## Mendeley.comでユーザー登録

- "Create a free account"をクリックする
- すでにScienceDirectなどでユーザー登録している場合は、そのID(Eメールアドレ ス)を利用できることがあります。その場合は"Sign In"をクリックします。
- これで無料版の利用は開始できます。

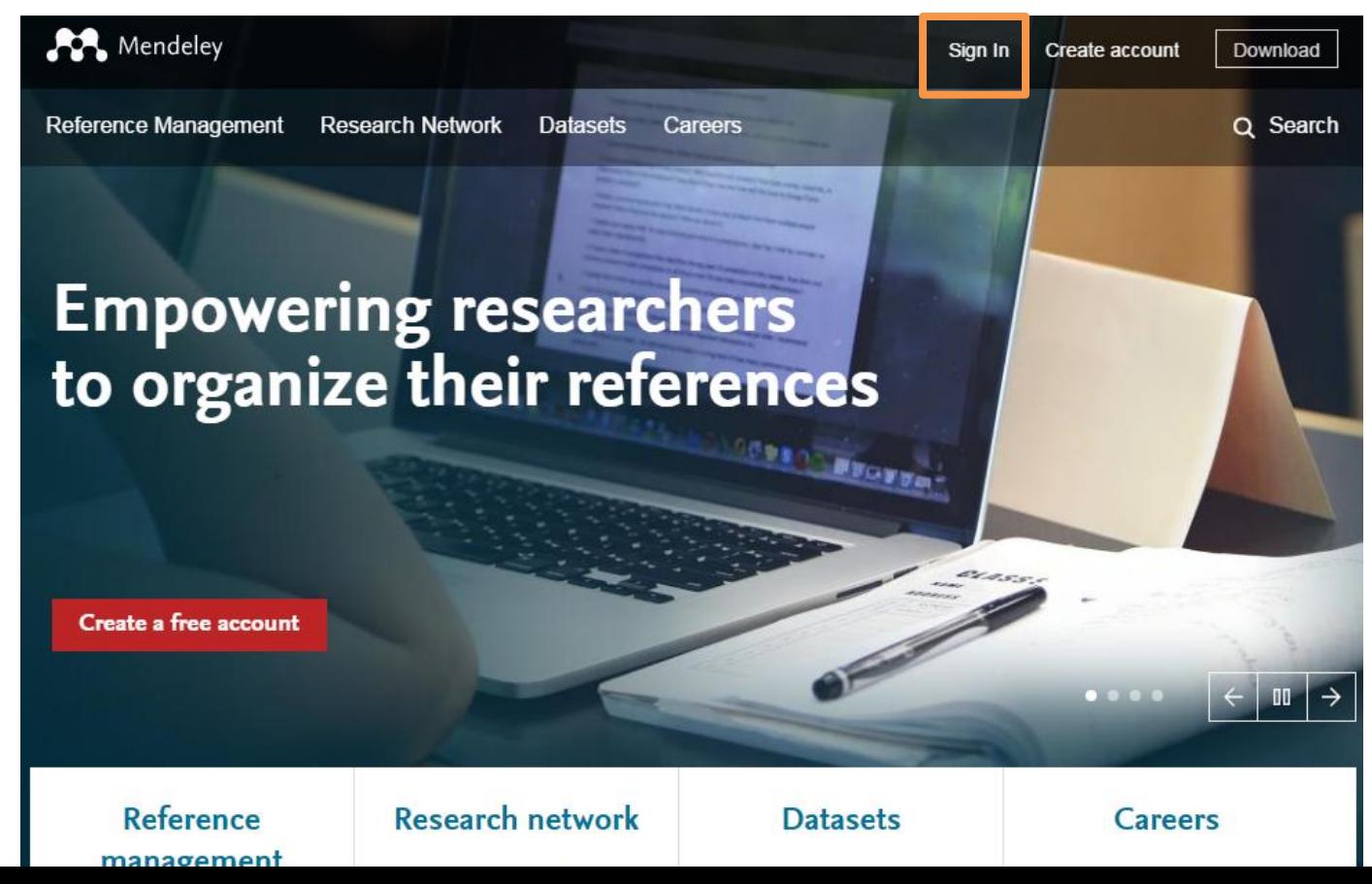

北里大学グループへの登録

- 以下のリンクでアクセスする
	- [https://www.mendeley.com/institutions/90395c19-8301-11e5](https://www.mendeley.com/institutions/90395c19-8301-11e5-a2b8-022bf5005b9f/) a2b8-022bf5005b9f/
- 名前をクリックして、"Institutional Groups"を選択する

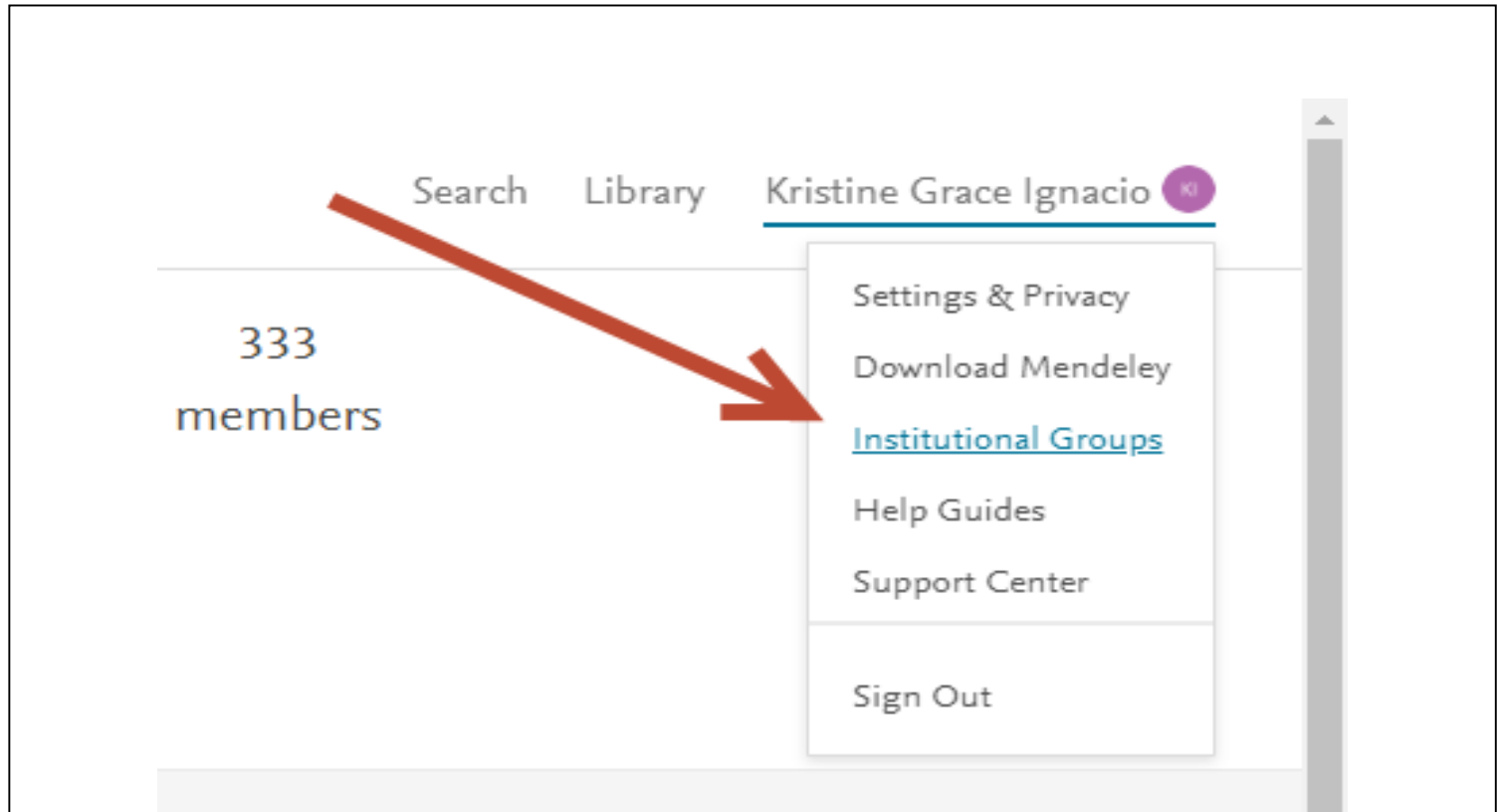

## 不明点などの問い合わせ先

- 使い方は、ガイドや映像などでご案内しています
	- http://jp.elsevier.com/online-tools/mendeley/users
- ヘルプデスクをご利用になれます
	- E-mail: [jpinfo@elsevier.com](mailto:jpinfo@elsevier.com) Tel: 03-5561-5035
- 引用スタイルについて
	- http://jp.elsevier.com/online-tools/mendeley/citation-style